## **iPad**

## **Wie kann ich mein Gerät in der Schüler-App aktualisieren?**

Wenn ihr z. B. Probleme beim Eintreten/Verlassen des Schulmodus habt, kann es hilfreich sein, euer Gerät in der Schüler-App zu aktualisieren. Dafür könnt ihr so vorgehen:

- Schüler-App öffnen
- Auf das Profilbild-Icon in der Seitenleiste oben links klicken

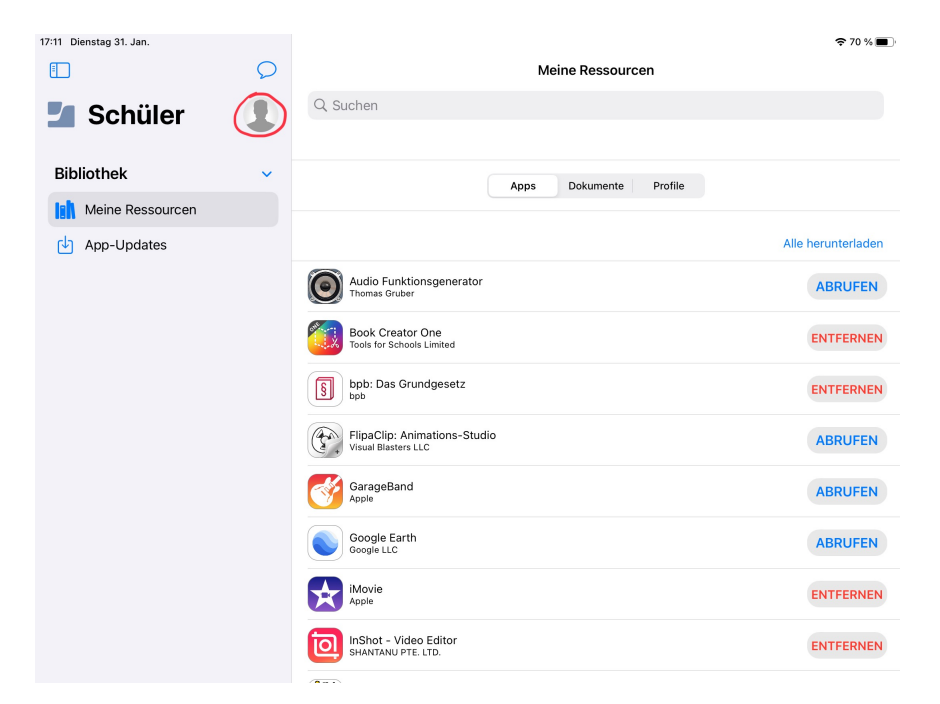

Unter "Meine Geräte" das betreffende Gerät wählen -> Gerät aktualisieren.

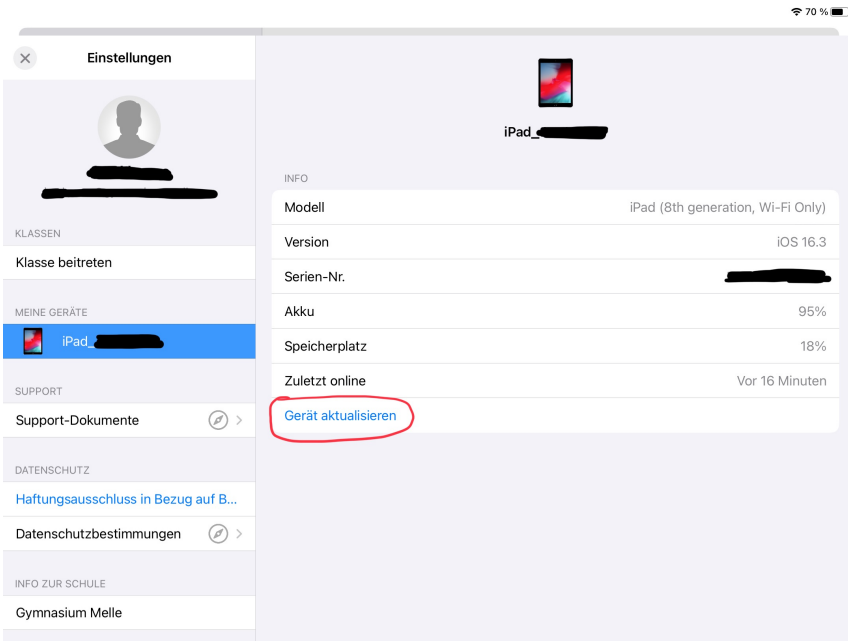

[Was mache ich, wenn meine Frage nicht gelöst werden konnte?](https://melle-gymnasium.de/ipad-faq/index.php?solution_id=1025)

Eindeutige ID: #1018 Verfasser: Jan Harms Letzte Änderung: 2023-11-14 19:01

Seite 1 / 1

**© 2024 Gymnasium Melle <jan.harms@gymnasium-melle.org> | 16.05.2024 - 01:59** [URL: https://melle-gymnasium.de/ipad-faq/index.php?action=faq&cat=1&id=19&artlang=de](https://melle-gymnasium.de/ipad-faq/index.php?action=faq&cat=1&id=19&artlang=de)